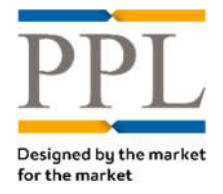

# **Amending stamp in a firm order when stamp is disabled**

Guidelines

# **Question**

**How can I amend the stamp on an already submitted firm order after one of the stamps was disabled following a merger/acquisition?**

# **Answer**

Follow the decision tree to determine the best approach:

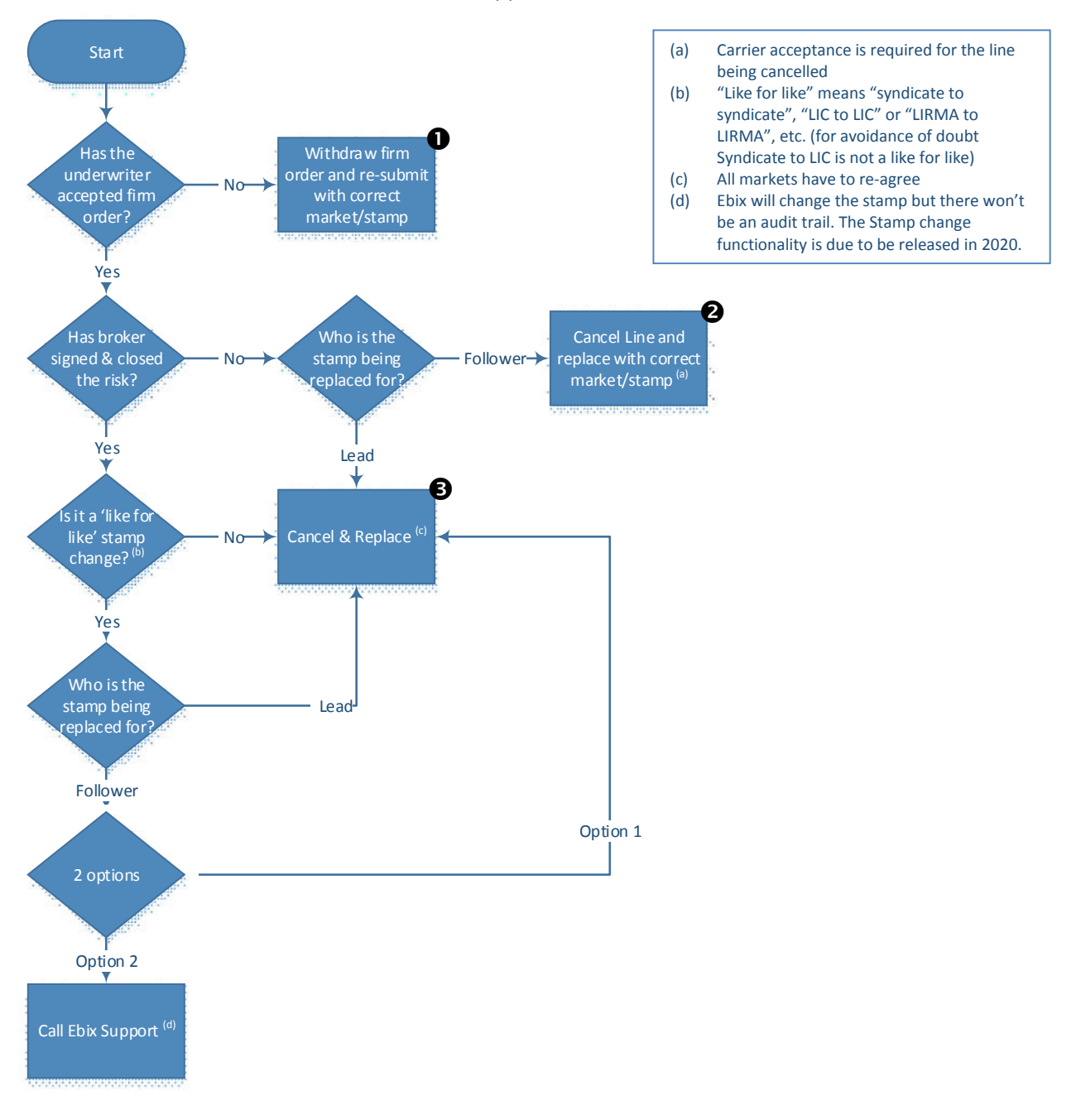

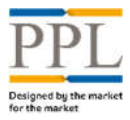

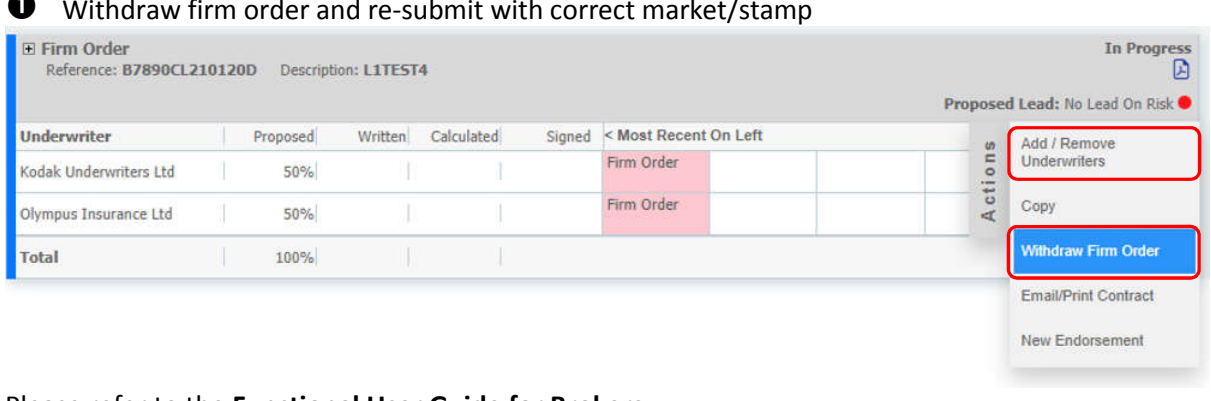

# Withdraw firm order and re-submit with correct market/stamp

#### Please refer to the **Functional User Guide for Brokers**:

- Section 4.8.8 Withdraw Firm Order for more information on how to withdraw a firm order;
- Section 4.8.1 Adding Underwriters for more information on how to add the replacement stamp.
- $\bullet$  Cancel Line and replace with correct market/stamp **6** Cancel & Replace E Firm Order<br>Reference: B7890CL210120D Description: L1TEST4 Needs Attention ö Proposed Lead: No Lead On Risk Proposed Signed < Most Recent On Left Written Calculated Inderwriter Add / Remove<br>Underwriters Actions Confirmation Firm Order<br>of Order 50% 50% Codak Underwriters Ltd Confirmation Firm Order<br>of Order Copy  $50%$ Olympus Insurance Ltd 50%  $\qquad \qquad 100\%$   $\qquad \qquad 100\%$ Calculate Lines Total Sign and Close Review Bound Lines Email/Print Contract New Endorsement Corrections  $\mathbf{P}$  **O** Information Cancel Line 2 Cancel Placement Cancel & Replace 6

Please refer to the **Functional User Guide for Brokers**:

- Section 4.7.2.1 Cancel Line for more information on how to cancel a line;
- Section 4.7.3 Cancel & Replace for more information on how to Cancel & Replace a risk.

### **Please always contact Ebix Support for assistance:**

**PPLSupport@ebix.com or on +44 (0)207 264 0880**

**Monday - Friday 08:00 - 20:00**

**UK Time except UK Bank Holidays**